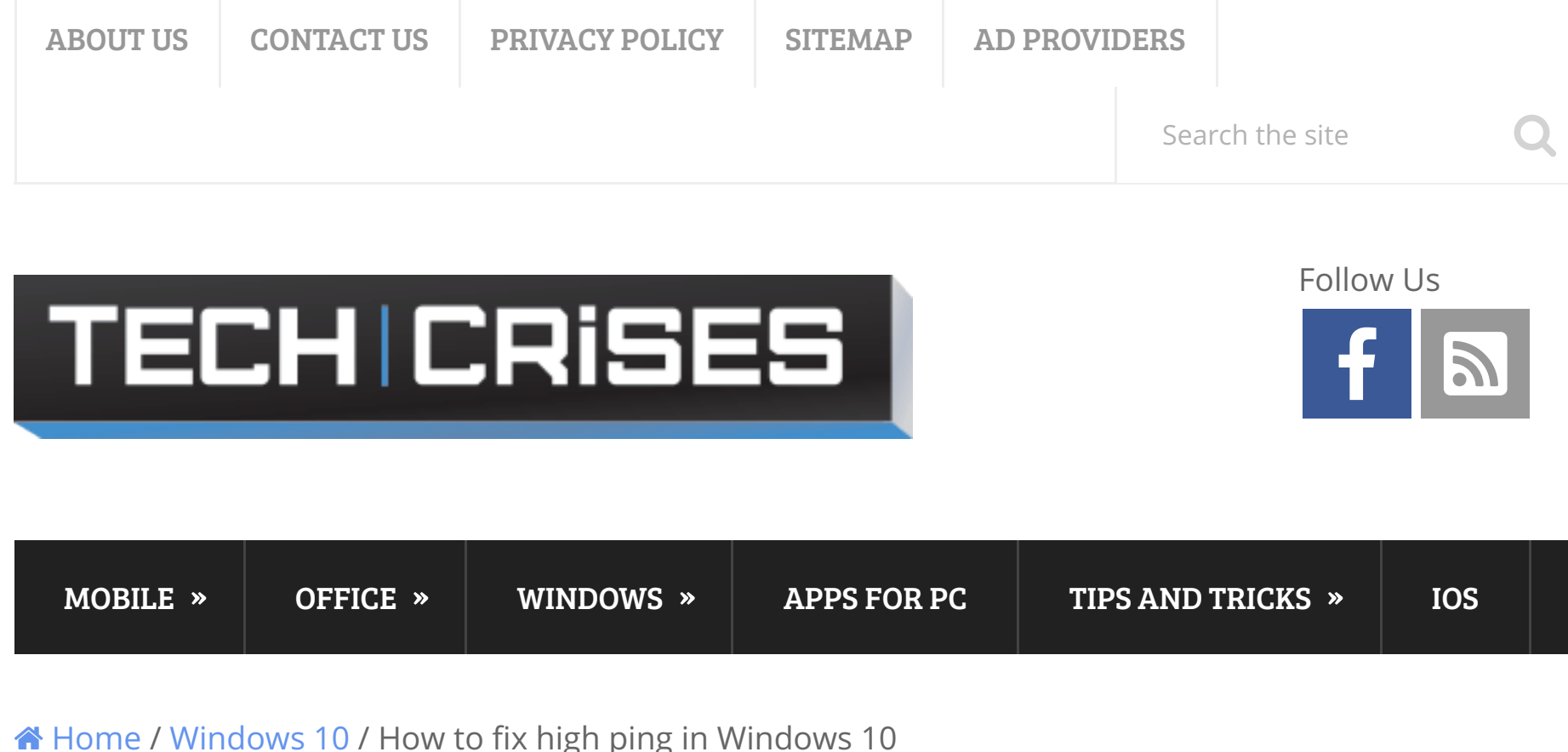

# How to fix high ping in Windows 10

**△ TechCrises | ■ May 11, 2017 | ◇ Windows 10 | ◇ No Comments** 

Anyone who plays online games (especially on PC) will tell you that having a high ping is definitely not good, sometimes you get a large one even with the best configuration that is possible. Ping is a measure of the speed of your connection or, more specifically, the latency of the connection. In case you have problems when playing the game due to the delay, below is the short tutorial which will help you to reduce ping latency on Windows 10 device.

## Reduce ping latency on Windows 10

To fix high ping on Windows 10 machine, follow the instructions below:

- 1. Click on **Start**. Type in *regedit* and run it as Administrator (by right clicking on it and choosing the appropriate button).
- 2. Go to branch HKEY\_LOCAL\_MACHINE\SOFTWARE\Microsoft\Windows NT\CurrentVersion\Multimedia\SystemProfile.
- 3. Right click on NetworkThrottlingIndex and choose Modify.
- 4. Set Value data to FFFFFFFF and click OK. Search

5. Now go to branch

HKEY\_LOCAL\_MACHINE\SYSTEM\CurrentControlSet\Services\Tcpip\Pa and choose appropriate element from the list (you need to select one that has your IP address).

- 6. Right click in the right area of regedit, click New -> DWORD (32 bit) Value. Give it a name TCPackFrequency.
- 7. Right click in the right area of regedit, click New -> DWORD (32bit) Value. Give it a name TCPNoDelay.
- 8. Double click on TCPackFrequency and set its value data to 1. Click OK.
- 9. Double click on TCPNoDelay and set its value data to 1. Click OK.
- 10. Go to branch HKEY\_LOCAL\_MACHINE\SOFTWARE\Microsoft\MSMQ.
- 11. Right click in the right area of regedit, click New -> DWORD (32bit) Value. Give it a name TCPNoDelay.
- 12. Double click on **TCPNoDelay** and set its value data to 1. Click OK.
- 13. Go to branch HKEY\_LOCAL\_MACHINE\SOFTWARE\Microsoft\MSMQ\Parameters.
- 14. Right click in the right area of regedit, click **New -> DWORD (32**bit) Value. Give it a name TCPNoDelay.
- 15. Double click on **TCPNoDelay** and set its value data to 1. Click OK.
- 16. Close regedit.

## READ ALSO: Folders \$Windows.~BT and \$Windows.~WS in Windows 10

That's it! From now hopefully your ping latency will decrease a little bit.

#### Recent Posts

How to Edit Hosts File on Mac? In the recent article, we discussed how to edit

#### How to Edit Hosts File in Windows 10? Sometimes, troubleshooting

malware and unwanted software involve making some

#### Fixing Windows

Audio Service Is Not Running Error Let's be honest, sometimes Windows becomes really annoying with

#### What is

pagefile.sys and How to Delete It? Page file (also known as swapfile or paging file)

#### What is

hiberfil.sys File and How to Delete It? If you read this article, then you probably wonder

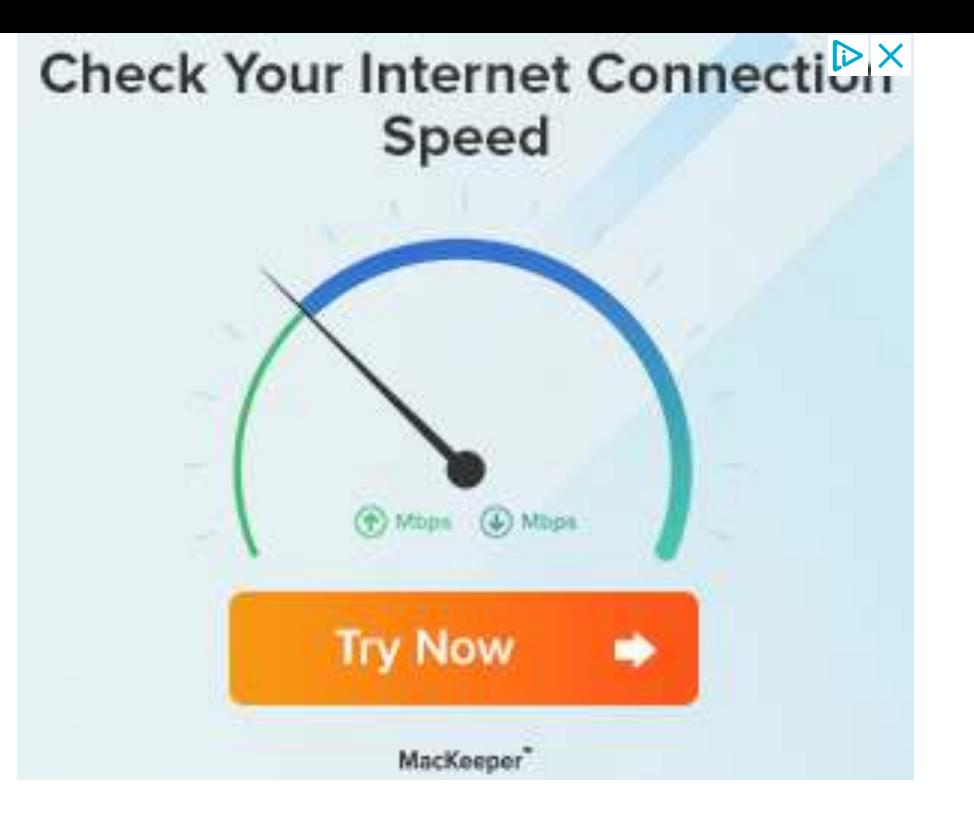

Tip. Some interference could be created in case you are and there are also other wireless devices (like smartphone, iPad, wireless mouse/keyboard, controllers and others) around your Wi-Fi adapter or router.

## Find us on Facebook

netwrix

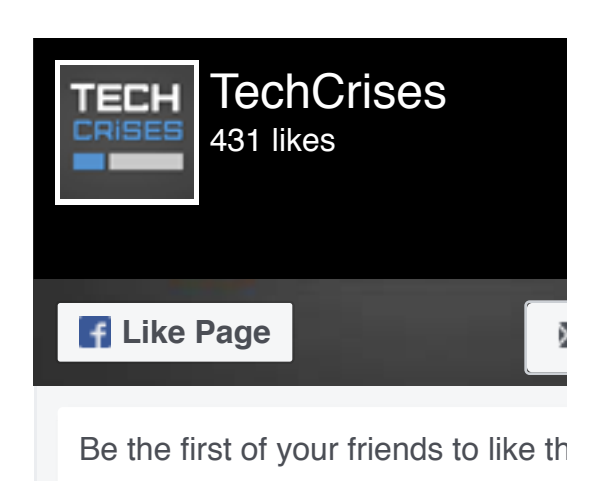

**Export Folder Permission** 

Permissions auditing tool: reports on file and folder permissions in 2 easy step

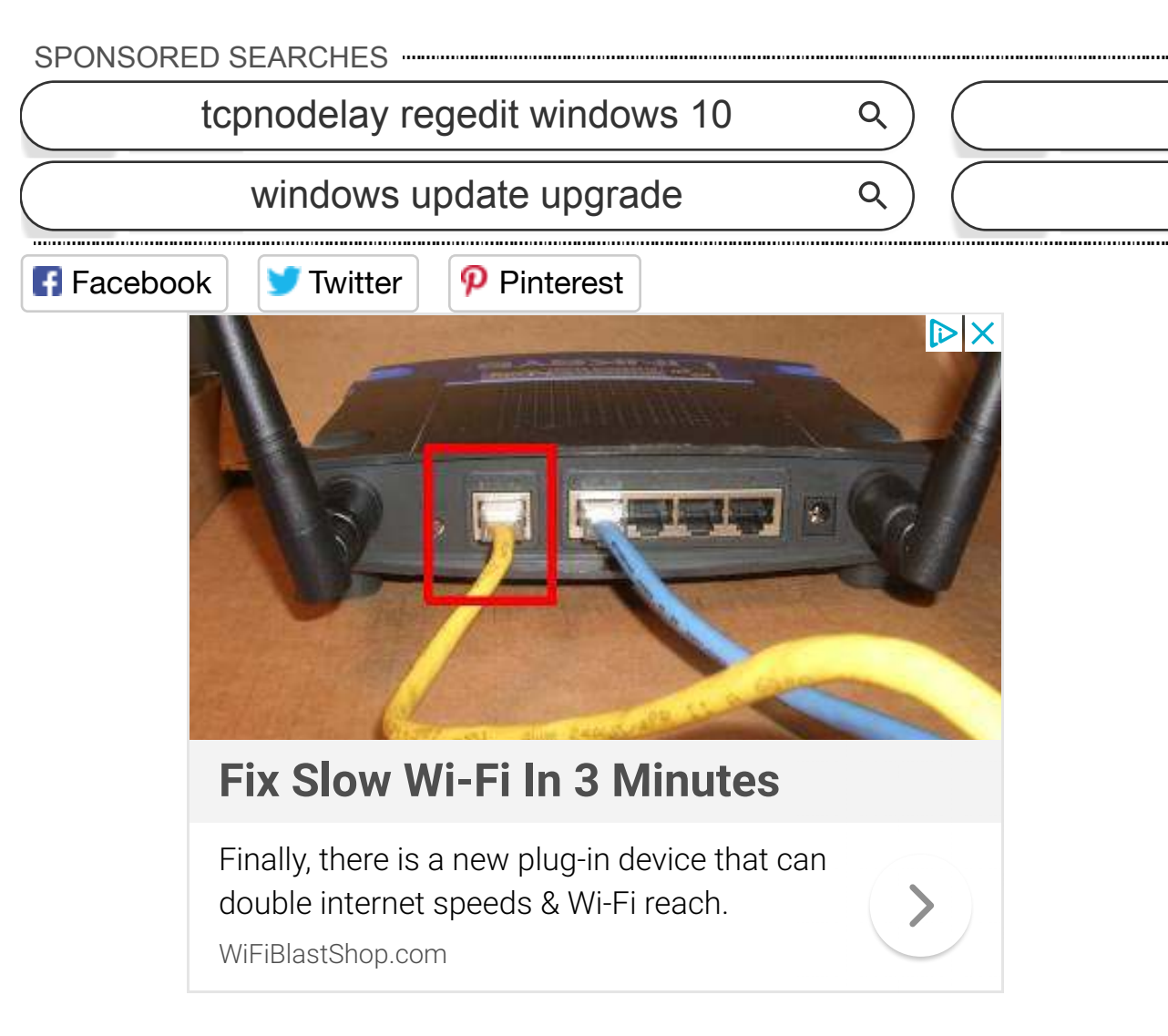

### Related Posts

How to Fix A Disk Read Error Occurred on Windows 10? 00 00

What is SuperFetch Service on Windows 10 and Should You Disable It?

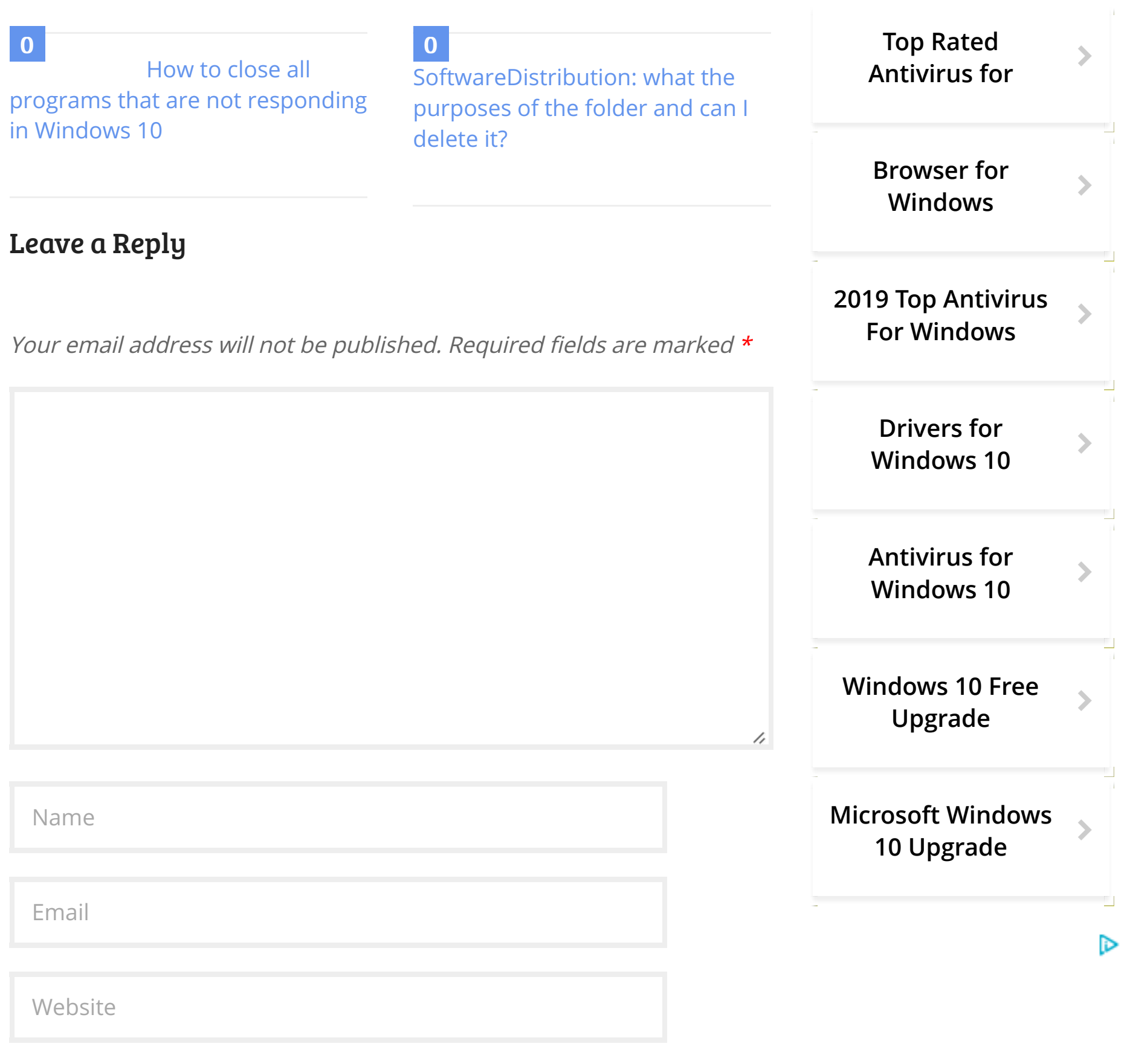

Submit Comment

we will assume that you are agree with it. I agree! The Read more

This site uses cookies to analyze traffic, personalize your experience and serve ads. By continuing browsing this site,